## YOUR TELEPHONE SERVICE

### **START HERE**

## **frst time logging in**

Access your voicemail and use special telephone features right from your telephone. If this is your first time logging in, follow the steps below to create a PIN number and customize your personal options.

- 1. Dial your phone number or \*333, wait for the recorded message to begin playing, then press #.
- 2. When prompted, enter the **default PIN: 1234,** then press #.
- 3. When prompted, change your PIN to a diferent 4 digit number.
- 4. Then when prompted, press 8 for personal options and follow the prompts to change your greeting, recorded name or pin.

### **voicemail**

#### **How to Check Your Messages with Your Home Telephone:**

- 1. Dial \*333
- 2. When prompted, enter your PIN and press #
- 3. Follow the prompts.

#### **How to Check Your Messages When You're Away from Home:**

- 1. Dial your 10 digit telephone number, wait for your recorded message to begin playing, press #.
- 2. Enter PIN and press # then follow the prompts.

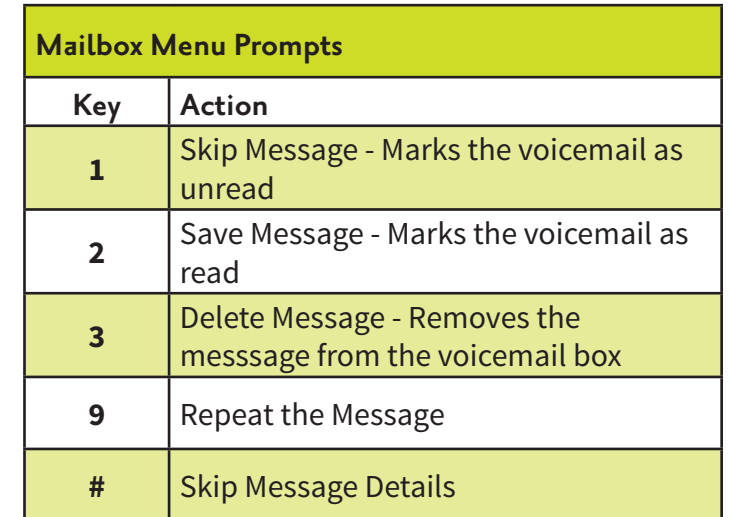

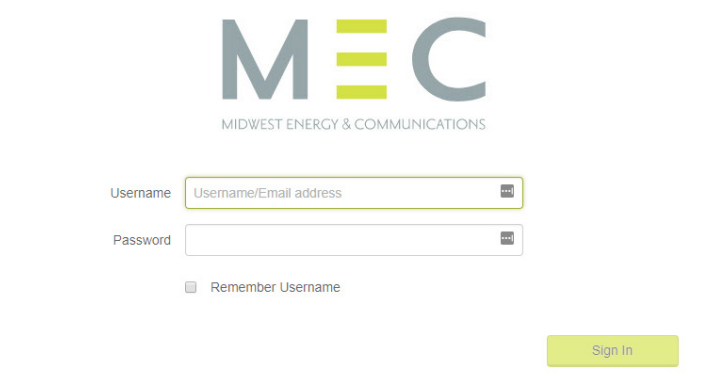

### **telephone self care**

Access your voicemail, view your call history and manage your plan features and settings with the Telephone Self Care portal.

**Access your account at:**  https://teammidwest.user.alianza.com/login

# YOUR TELEPHONE SERVICE

### **features**

#### **Call Block**

Allows you to prevent calls from a specific number. To use this feature dial \*60. When prompted, enter your PIN. Next, when prompted, enter the phone number you would like to block (include 1 plus the area code, i.e. 1 269 555-5555).

To remove a number from this block press \*61 and follow the prompts as outlined above.

#### **Call Forwarding**

Allows you to forward all incoming calls to an alternate phone number. To Activate dial \*72 and your PIN number, then follow the prompts.

#### **Caller ID**

Displays a caller's telephone number and name.

#### **Caller ID Blocking**

Allows you to block the Caller ID when making outbound calls. Dial \*67 then the phone number you wish to call. (Example: \*67 1 269 555-5555)

#### **Caller ID with Call Waiting**

Displays an incoming caller's telephone number while you are on another call.

#### **Call Return**

Allows you to call back the last number that called you when you dial \*69.

#### **Call Waiting**

Allows you to place your existing call on hold and answer another incoming call. **Note: To disable call waiting for the next call only**, press \*70 then the phone number you wish to call. (Example: \*70 1 269 555-5555)

To disable call waiting for all calls you must update your settings inside the Telephone Self Care portal.

#### **Three-Way Calling**

Allows you to set up a three-way conversation that includes your phone and two others.

To add a third party to an active call, press the flashhook and then dial the third party's number. If the third party answers, hit the flash-hook again to add both of you to the original call, connecting all three parties.

#### **Voicemail with Notifcation**

Allows callers to leave you a message when you're on another call. You are notified with a stutter before the dial tone. If your phone supports it, you may also receive a Visual Message Waiting Indicator light on the phone.

#### **Unlimited Long Distance**

Unlimited plans include unlimited calls to the domestic US, Hawaii, Alaska, Puerto Rico, Guam, Dominican Republic, US Virgin Islands, Bahamas and Canada. Calls to cell phones are chargeable items in all areas aside from domestic US, Hawaii and Alaska.